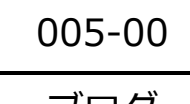

(1)「プロフィール」をクリックします。

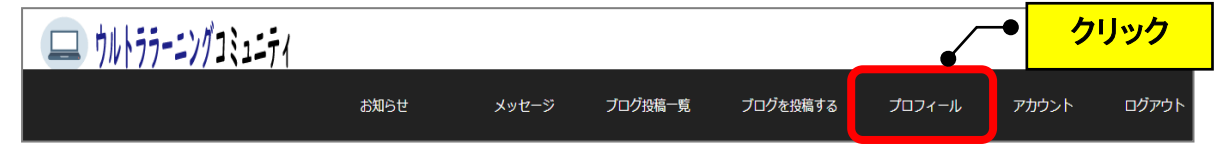

(2)「ヘッダー画像」「アイコン」「プロフィール」を設定できます。

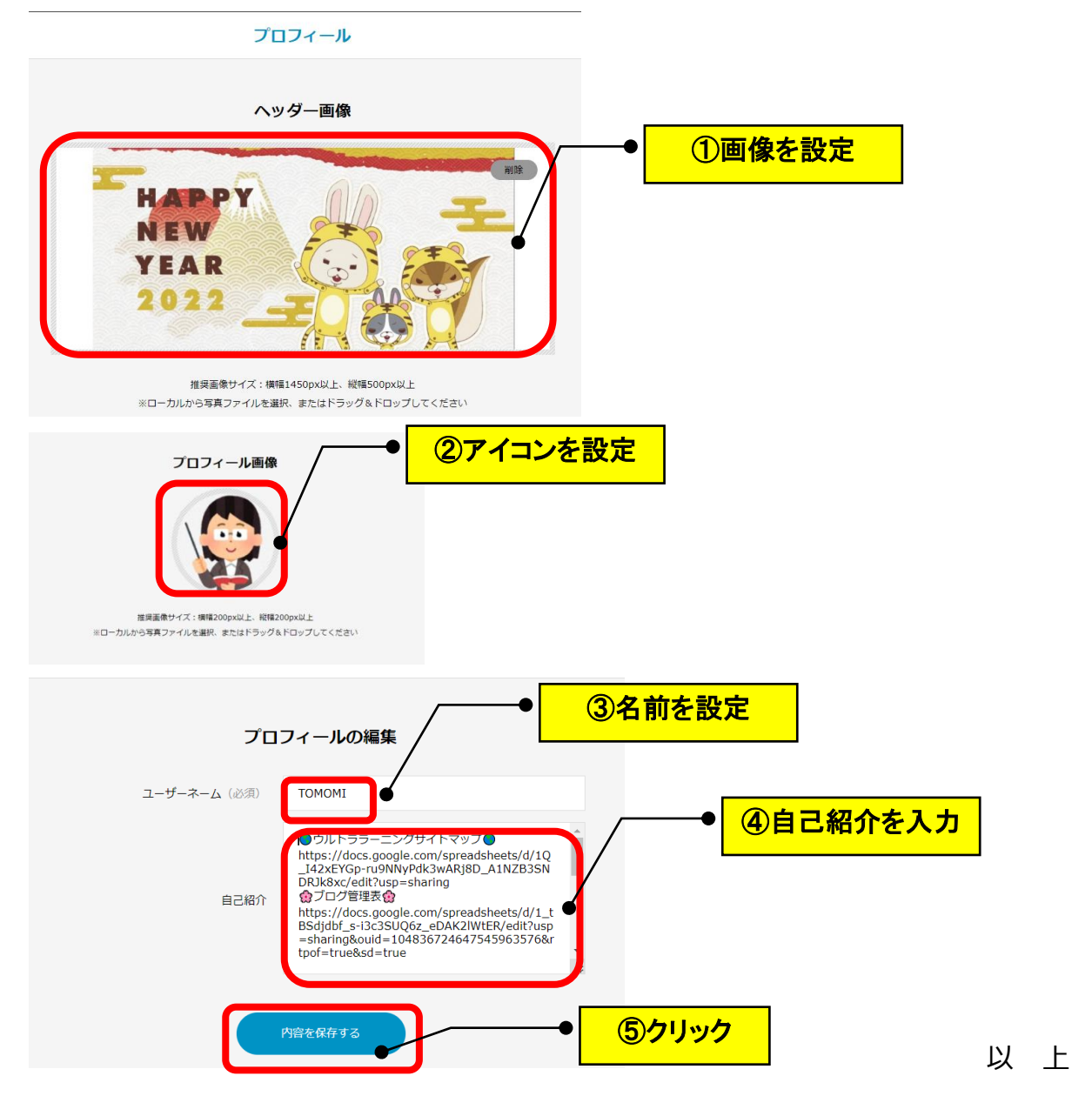